# **BAB III METODELOGI PENELITIAN**

#### **3.1 Metode Penelitian**

Metode penelitian ialah kegiatan untuk memperoleh fakta-fakta atau prinsipprinsip (baik kegiatan untuk penemuan, pengujian atau pengembangan) dari suatu pengetahuan dengan cara mengumpulkan, mencatat dan menganalisa data yang dikerjakan secara sistematis menggunakan Metode Cosine Similarity. Penelitian dimulai dari identifikasi masalah dengan menentukan pertanyaan penelitian. Tahap selanjutnya yaitu studi literatur yaitu mengumpulkan teori-teori yang mendukung penelitian, seperti melakukan proses grabbing dan Cosine Similarity. Dilanjutkan dengan tahap pengumpulan data, dalam penelitian ini data yang dibutuhkan adalah jurnal untuk dijadikan dokumen repository. Selanjutnya adalah perancangan sistem perangkat untuk memahami alur sistem yang akan dibuat dan mengimplementasikan web crawler pada pengambilan konten di setiap jurnal serta metode cosine similarity untuk menghitung kemiripan dokumen dalam proses deteksi plagiarisme.

#### **3.2 Pengumpulan Data**

- 1. Data diperoleh dari reposistory IIB darmajaya dengan sampel 50 skripsi.
- 2. Data harus berekstensi PDF dan bukan hasil scan document agar dapat di hitung plagiarismenya.
- 3. File skripsi menggunkan Bahasa Indonesia.
- 4. Database tahap akhir, memasukkan konten yang diperoleh ke database yang telah dibuat. Data dalam database inilah yang nantinya akan diproses pada aplikasi deteksi plagiarisme skripsi

#### **3. 3 Kebutuhan Pengembang Sistem yang diususlkan**

Penelitian ini memerlukan perangkat keras dan perangkat lunak untuk pengembangan sistem. Adapun perangkat keras dan perangkat lunak yang digunakan dalam penelitian ini adalah:

- 1. Perangkat Keras (Hardware)
	- a. Processor Reyzen 3
	- b. Memory 8 GB
	- c. SSD 320 GB
	- d. AMD Radeon Graphic
- 2. Perangkat Lunak (Software)
	- a. *Microsoft Windows 11*
	- b. Xampp (Apache Webserver)
	- c. visual studio code
	- d. MySQL sebagai manajemen basis data.
	- e. Google Chrome

#### **3.4 Sistem yang diusulkan**

Pada tahap ini peneliti melakukan perancangan sistem yang akan dibuat seperti flowchart, usecase, class diagram dan rancangan interface sistem

#### **3.4.1 Flowchart**

Dibawah ini ialah flowchart untuk perancangan perangkat lunak Penerpanan system cerdas deteksi plagiarisme skrispsi mahasiswa teknik informatika IIB Darmajaya

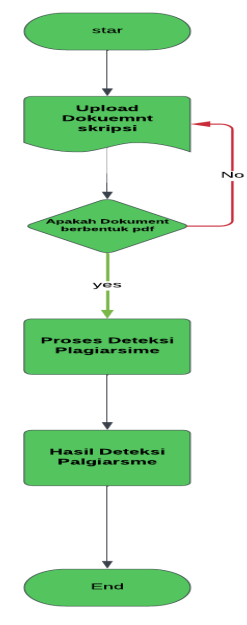

**Gambar 3.1 Flowchart Sistem Cerdas Deteksi Plagiarsme Skripsi**

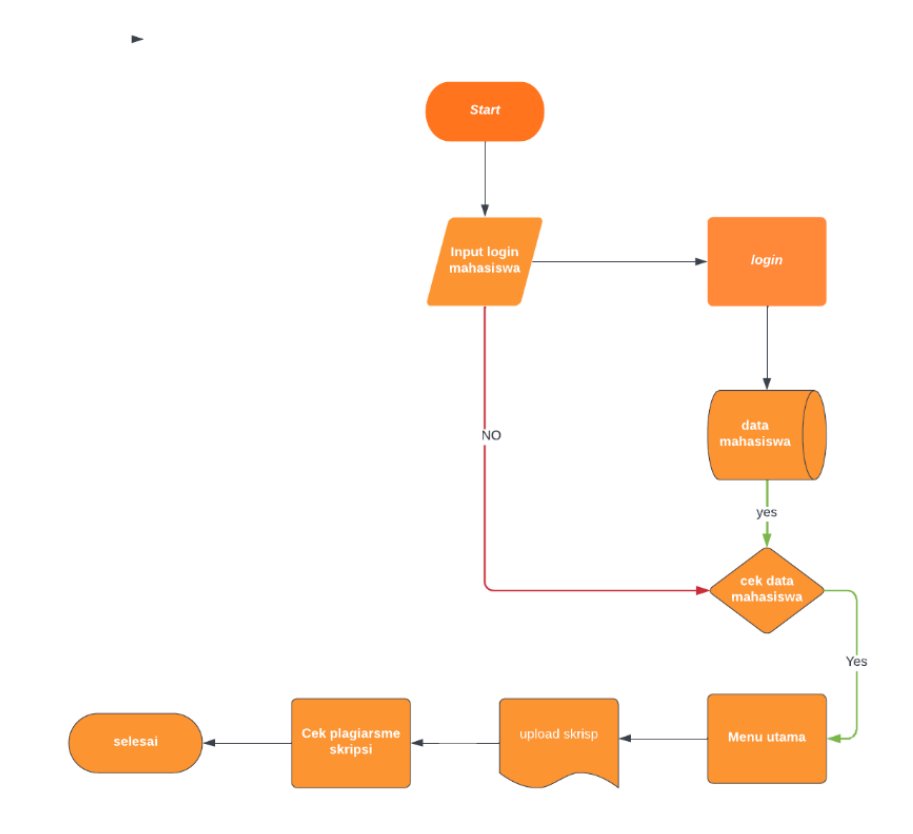

**Gambar 3.2 Flowchart user login mahasiswa**

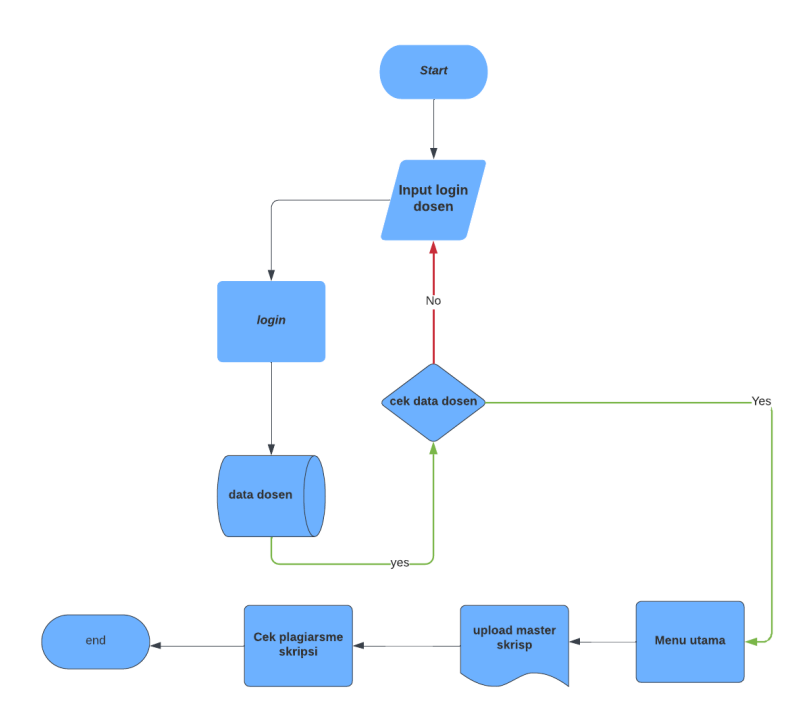

**Gambar 3.3 Flowchart login Dosen**

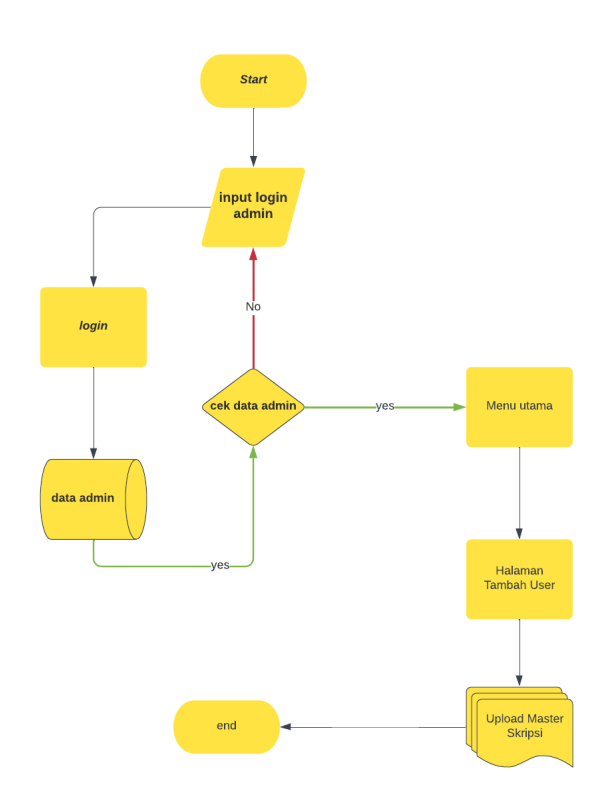

**Gambar 3.4 Flowchart login Admin**

# **3.4.2 Use Case**

Dibawah ini ialah Use Case untuk perancangan perangkat lunak Penerpanan system cerdas deteksi plagiarisme skrispsi mahasiswa teknik informatika IIB Darmajaya

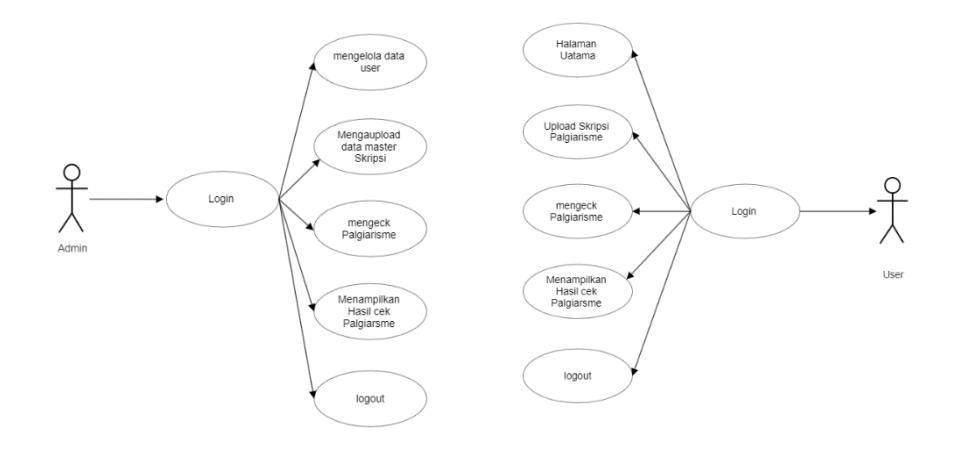

**Gambar 3.5 Use Case yang diajukan**

#### **3.4.3 Class Diagram**

Class Diagram yang menggambarkan kelas-kelas objek yang menyusun sebuah sistem dan juga hubungan antara kelas yang terjadi didalam sistem perangkat lunak Penerpanan system cerdas deteksi plagiarisme skrispsi mahasiswa teknik informatika IIB Darmajaya. terdapat pada gambar berikut:

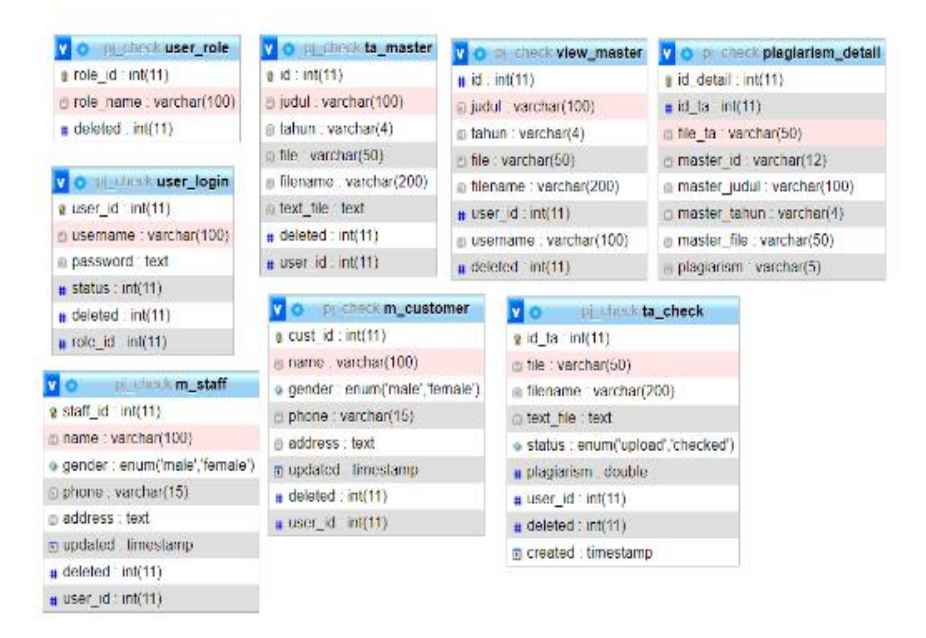

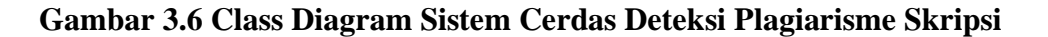

#### **3.5 Rancangan Antar Muka (Interface) Program**

#### **1. Rancangan Halam Depan**

Ketika halaman website dikunjungi pertama kali maka akan menampilkan halaman home website dengan desain perancangannya memiliki nama website, menu navigasi (Home, About, Plagiarsime Cek, Contack, Login) yang memuat informasi sistem.

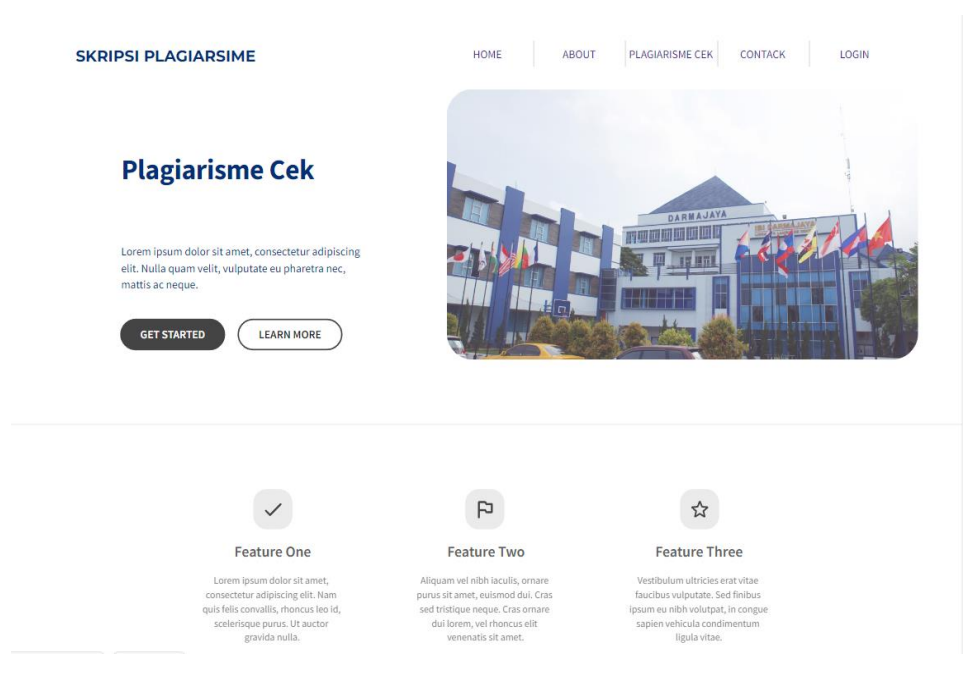

**Gambar 3.7 Halaman Depan Web**

# **2. Desain Halam Login**

Berikut ini ailah halam login kedalam aplikasi cek plagairisme skripsi, login bisa menggunkan user dan password. Desain halaman login sebagai berikut.

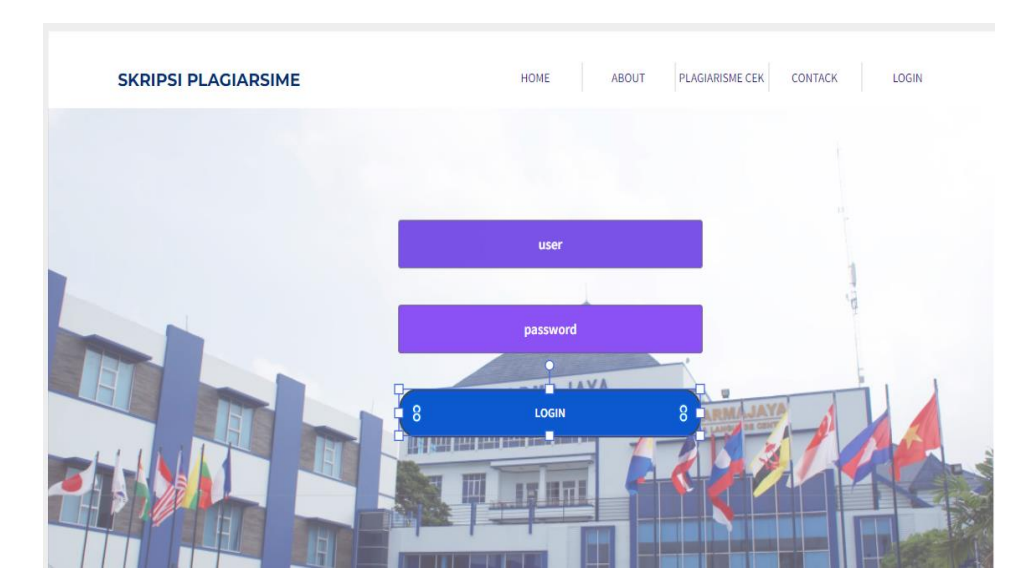

**Gambar 3.8 Halaman Login**

### **3. Desain Halaman Dashboard (Admin)**

Setelah user berhasil login di maka akan di menampilkan dashboard admin yang terdiri dari menu (Dashbord, Plagiarisme cek, Master TA, Akun Admin, Akun Pengguna). Desain halaman Dashboard admin sebagai berikut

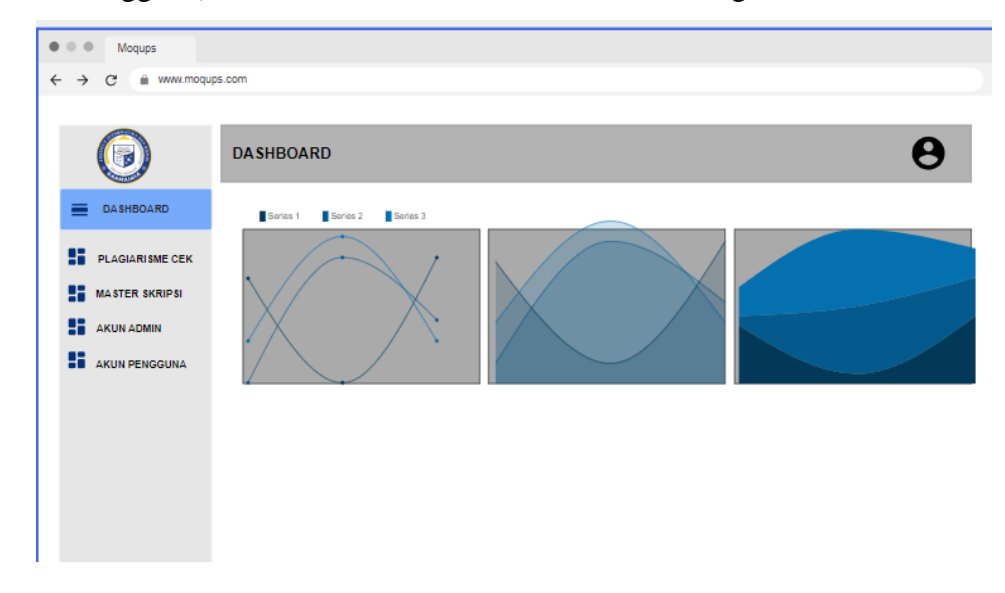

## **Gambar 3.9 Halaman Dashboard Admin**

#### 4. **Desain Halaman Dashboard (Dosen)**

Setelah user berhasil login di maka akan di menampilkan dashboard admin yang terdiri dari menu (Dashbord, Plagiarisme cek, Master TA) Desain halaman Dashboard dosen sebagai berikut

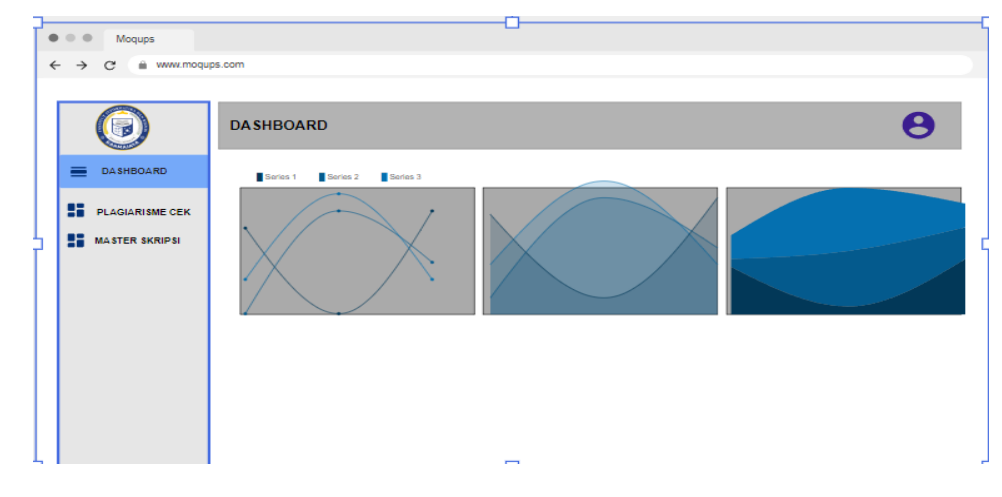

**Gambar 3.10 Halaman Dashboard Dosen**

### **5. Desain Halaman Dashboard (Mahasiswa)**

Setelah user berhasil login di maka akan di menampilkan dashboard admin yang terdiri dari menu (Dashbord, Plagiarisme cek) Desain halaman Dashboard dosen sebagai berikut.

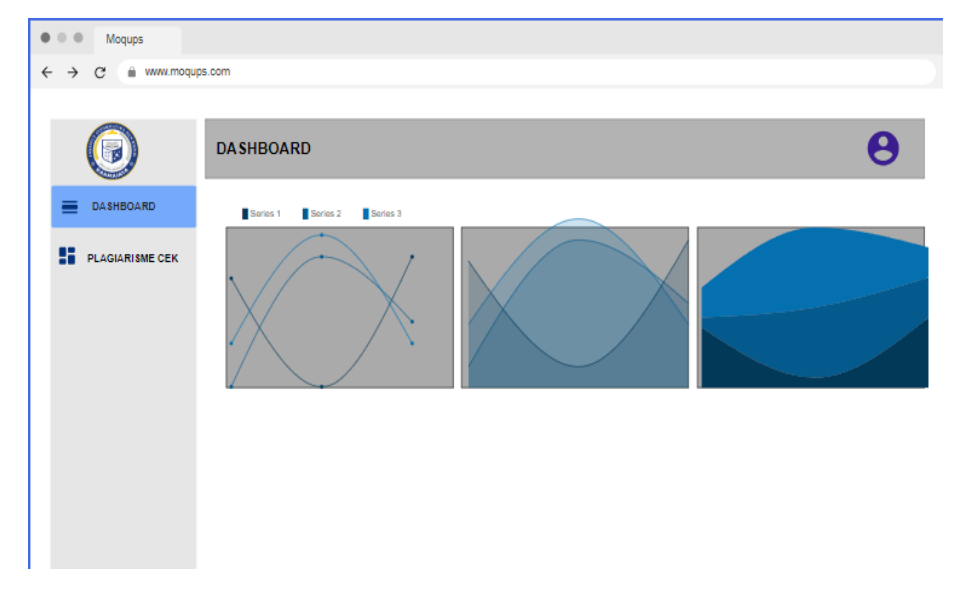

## **Gambar 3.11 Halaman Dashboard Mahasiswa**

## **6. Dashboard Upload Master Skripsi**

Dashboard Untuk mengupload file master skripsi dimna dalam dashboard tersebut terdiri dari upload judul tahun skripsi dan tempat upload file master skripsi

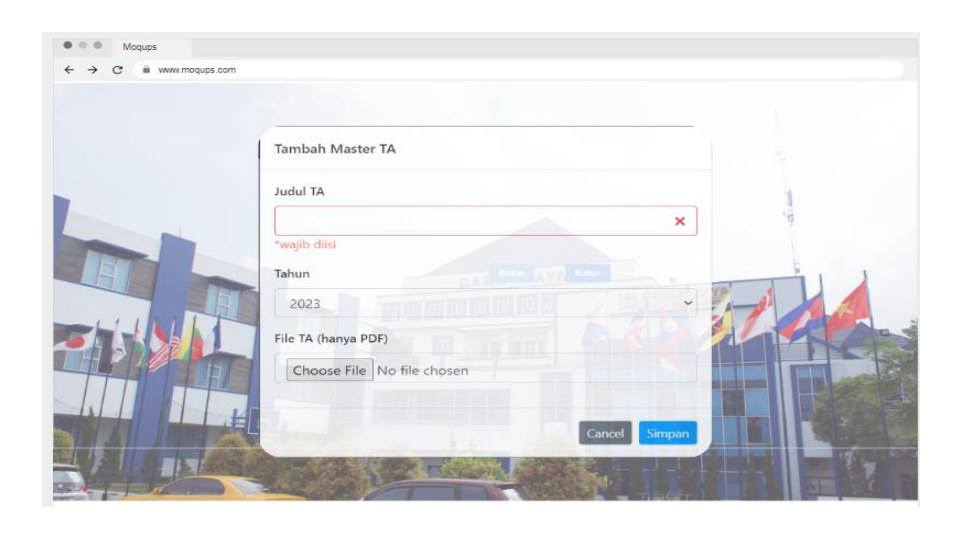

**Gambar 3.12 Dashboard Upload Master Skripsi**

# **7. Desain Halaman Upload Skripsi**

Berikut ini halam untuk mengupload file skripsi, di halaman ini gunkan untuk mengupload berkas file skripsi yang berformat pdf

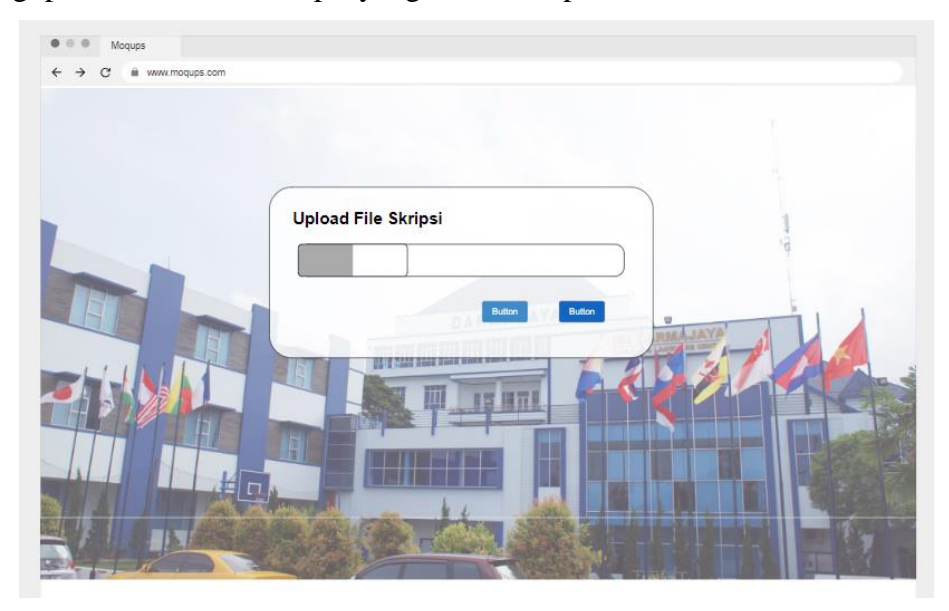

**Gambar 3.13 Halaman Upload Skripsi**

# **8. Halam Plagiarisme**

Dashboard halaman untuk mengecek berpa presen skripsi kita terkena plagiarisme.

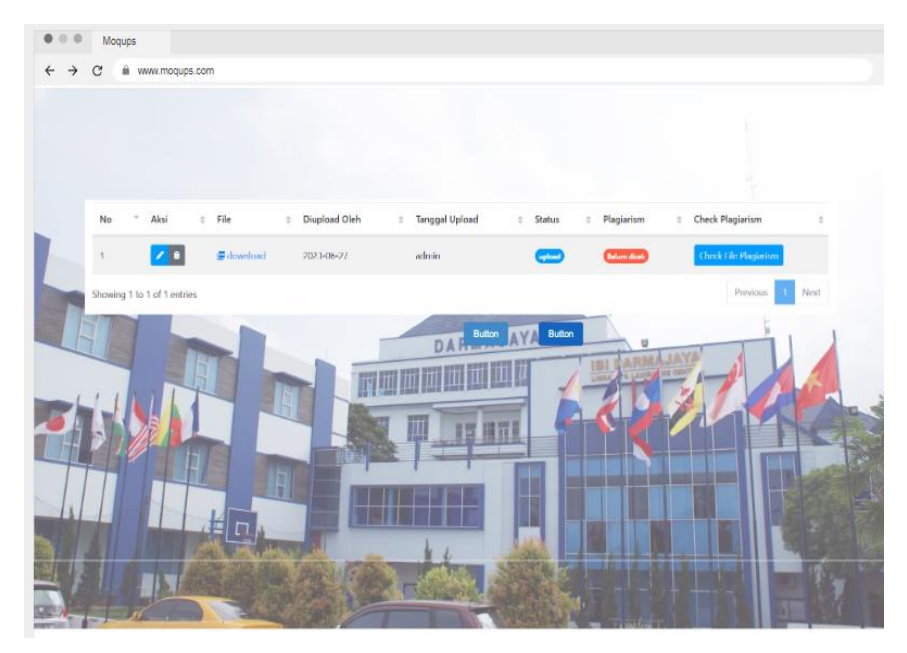

**Gambar 3.14 Dashboard Cek plagiarisme**

## **9. Dashboard Detail Cek Plagiarisme**

Dashboard detail pengecekan plagiarisme, setelah di cek file skrispsi terebut detail berpa persentasi kemiripan skripsi yang di cektadi dapat di lihat pada gambar tersebut.

| · Tambah     |                                                  |           |                               |    |                      | TA Upload List / Master Tugas Akhir |  |  |
|--------------|--------------------------------------------------|-----------|-------------------------------|----|----------------------|-------------------------------------|--|--|
|              |                                                  |           |                               |    |                      |                                     |  |  |
| 퀝            | Total presentase plagiarisme file anda adalah 0% |           |                               |    | <b>Download File</b> |                                     |  |  |
| Detail       |                                                  |           |                               |    |                      |                                     |  |  |
| ٠            | contoh ta                                        | contoh ta | G download                    | 0% |                      |                                     |  |  |
| $\bar{z}$    | Tiket damri                                      |           | Tiket damri <b>F</b> download | 0% |                      |                                     |  |  |
| $\mathbf{1}$ | Aretmatika                                       |           | Aretmatika i download         | 0% |                      |                                     |  |  |
| ż            | Pohon Biner                                      |           | Pohon Biner <b>@</b> download | 0% |                      |                                     |  |  |

**Gambar 3.15 Dashboard Detail Plagiarisme**

## **10. Dashbord Tamabah User**

Padahalaman ini di gunakan untuk menambah user atau pengguna aplikasi yang mana di dalam halaman ini memuat username, password, alamat emaila, nama, alamat, dan no hp.

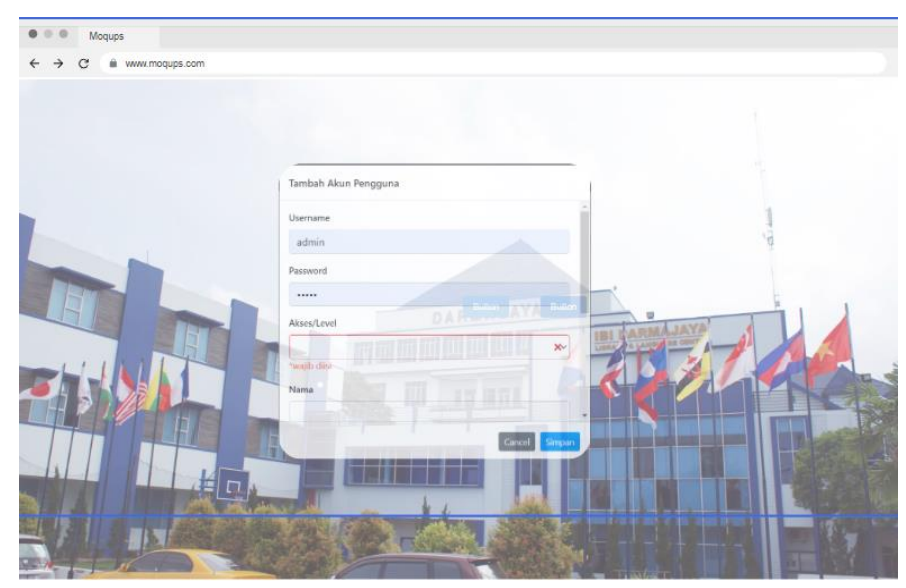

**Gambar 3.16 Dashboard Tambah User**